## **Guia Didático**

# *Atividades de simulação computacional de circuitos elétricos: Uma abordagem investigativa*

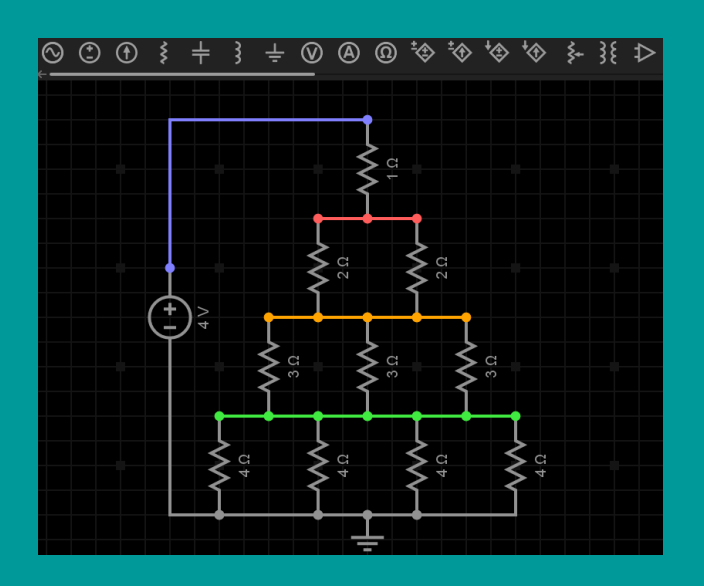

## **Alfeu Scarpat Junior Luiz Otavio Buffon Marcelo Esteves de Andrade**

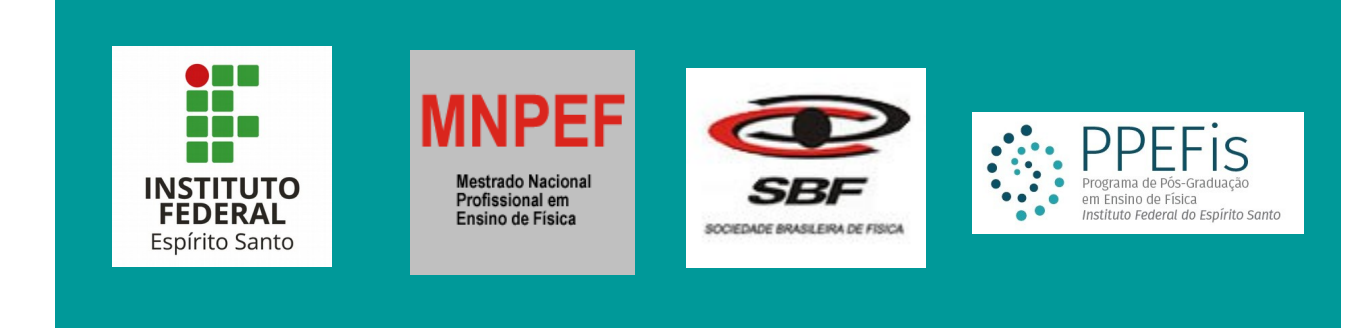

## **SUMÁRIO**

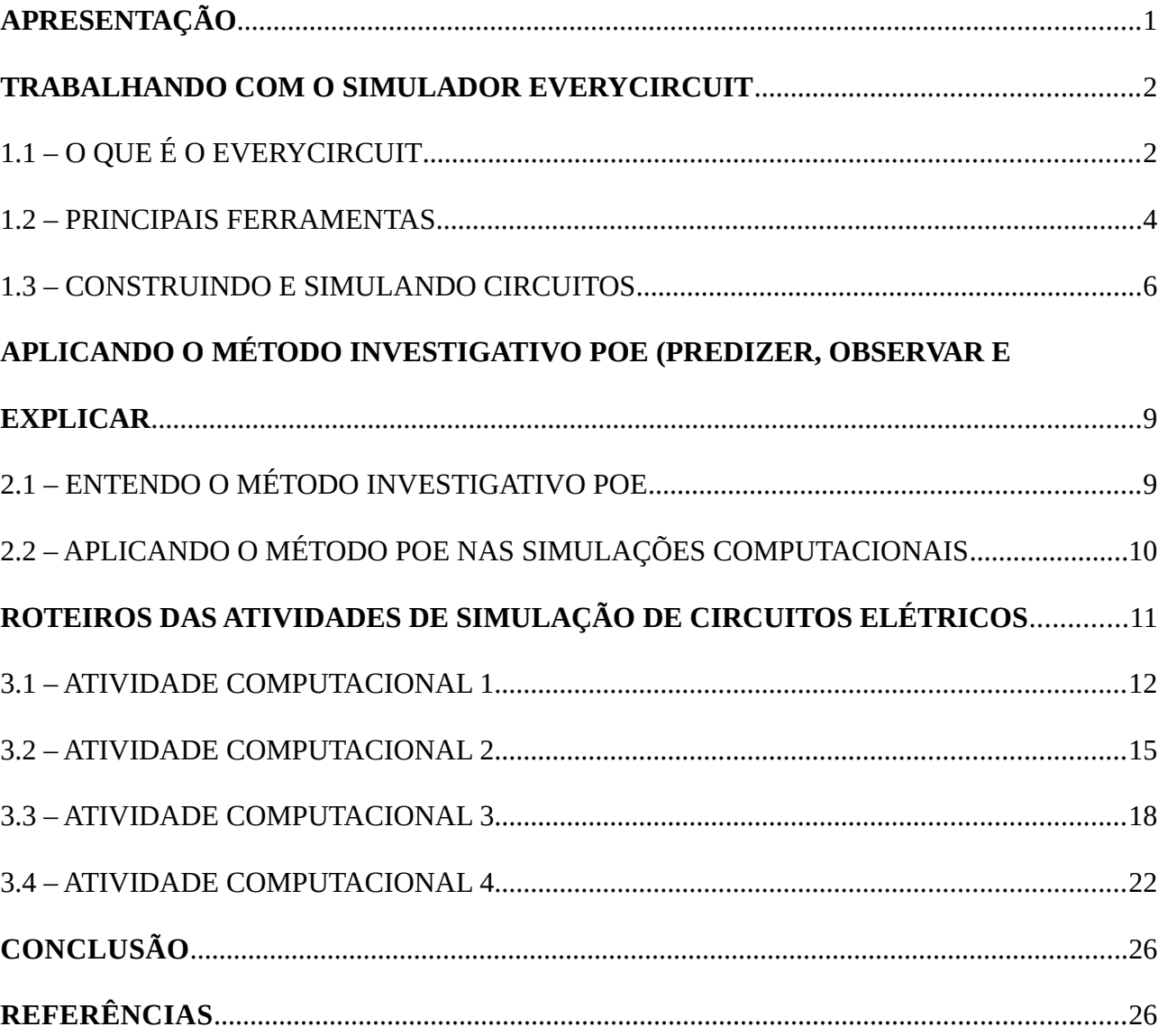

## **APRESENTAÇÃO**

Este material é fruto de um trabalho de dissertação do Mestrado Nacional Profissional em Ensino de Física coordenado pela SBF, desenvolvido no polo do Instituto Federal do Espírito Santo, Campus Cariacica. O produto educacional proposto aqui constitui-se de atividades de construção e simulação de circuitos elétricos simples, utilizando o programa EveryCircuit. As atividades foram abordadas no contexto do ensino por investigação, que é uma metodologia de ensino baseada na construção do conhecimento por parte do aluno, através da proposição de problemas e questões que devem ser respondidas a partir do debate, discussão e análise dos fenômenos apresentados. Este material já foi aplicado em turmas de ensino médio com boa receptividade por parte dos alunos em termos de participação em engajamento nas atividades e também com bons resultados na aprendizagem de circuitos elétricos simples.

O material é dividido basicamente em três partes. A primeira parte se constitui de uma breve descrição do programa utilizado, o EveryCircuit, de modo que o leitor que não o conhece possa ter uma visão geral do programa e dar os primeiros passos na construção de simulações com ele. A segunda parte se trata de uma sucinta explicação sobre o método de ensino utilizado para desenvolver as atividades; o método investigativo POE. Na terceira parte são apresentados os roteiros para quatro atividades computacionais envolvendo circuitos elétricos para serem aplicados nas turmas de ensino médio.

Como este é um material para professores em exercício, buscamos desenvolver aqui algo que fosse compacto, objetivo e com uma linguagem acessível. Aqueles que quiserem mais detalhes sobre a forma de aplicação e os resultados obtidos, podem consultar a dissertação da qual este material é fruto.

Alfeu Scarpat Junior

Luiz Otávio Buffon

Marcelo Esteves de Andrade

## **TRABALHANDO COM O SIMULADOR EVERYCIRCUIT**

## 1.1 – O QUE É O EVERYCIRCUIT

O programa *EveryCircuit* é um software simulador de circuitos elétricos desenvolvido principalmente para fins educacionais. Ele possui uma plataforma que permite a utilização online sem a necessidade de instalação via computador ou também para dispositivos móveis como *tablets* e smartphones, via aplicativos que podem ser adquiridos em lojas virtuais como *googleplay* e *applestore*. O programa possui uma versão demonstrativa gratuita com algumas funcionalidades limitadas e também possui uma versão paga que dá acesso a todas as funcionalidades do programa. Na página do endereço: [http://everycircuit.com/app/,](http://everycircuit.com/app/) o usuário pode fazer o uso do programa, construir e explorar os circuitos elétricos a partir dos elementos disponíveis. Na figura 1.1 podemos ver a tela inicial da área de trabalho do *software*.

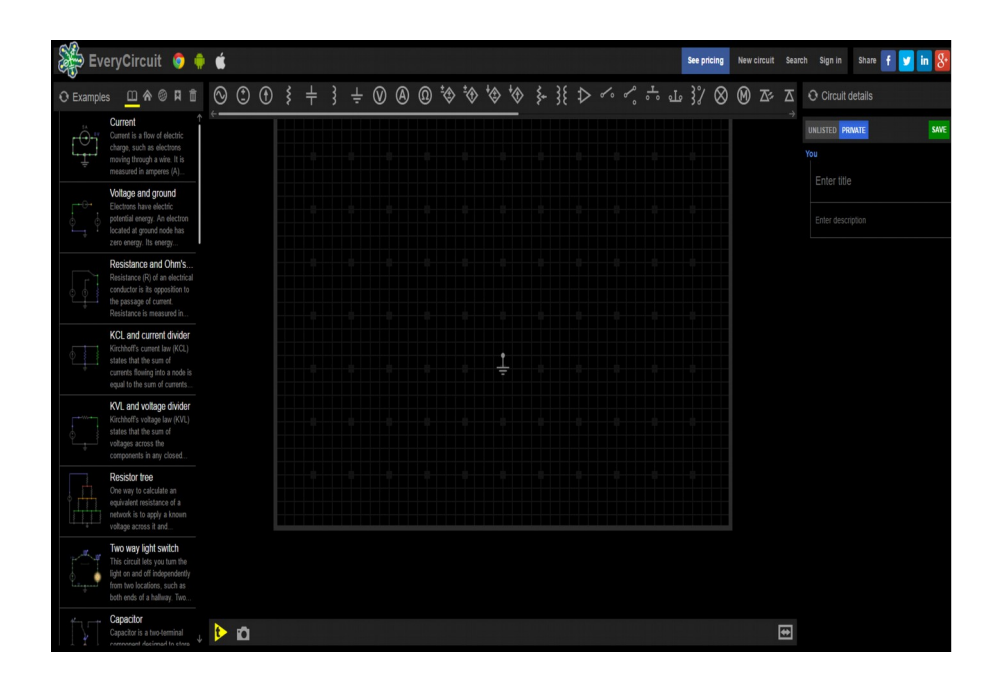

**Figura 1.1 – Área de trabalho do EveryCircuit**

O programa fornece inicialmente vários exemplos de circuitos elétricos prontos, onde o usuário pode interagir com a plataforma de modo a visualizar graficamente grandezas como tensão, corrente, potência, entre outras. Estes exemplos vão desde circuitos simples apenas com resistores até circuitos mais complexos envolvendo também capacitores, indutores, componentes eletrônicos e outros. Na figura 1.2 temos o exemplo de um circuito elétrico simples, fornecido pelo programa,

composto por uma fonte e dois resistores. Na imagem podemos observar os valores da tensão e também da corrente elétrica em cada parte de circuito. É possível também analisar graficamente estas grandezas no diagrama que fica acima do circuito.

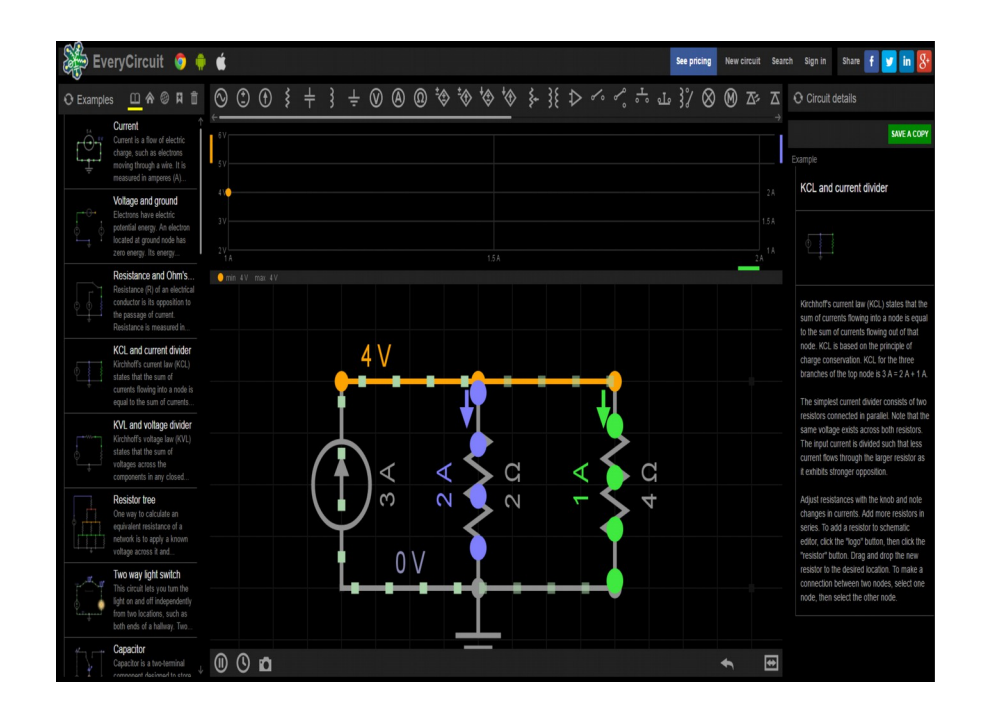

**Figura 1.2 – Exemplo de circuito elétrico simples**

Na figura 1.3 podemos observar também o exemplo de um circuito já pronto, um pouco mais complexo, fornecido pelo programa onde aparecem os elementos de um circuito retificador de meia onda de corrente alternada e também o gráfico da tensão alternada e a tensão retificada. Nos elementos do circuito aparecem os valores das variáveis envolvidas.

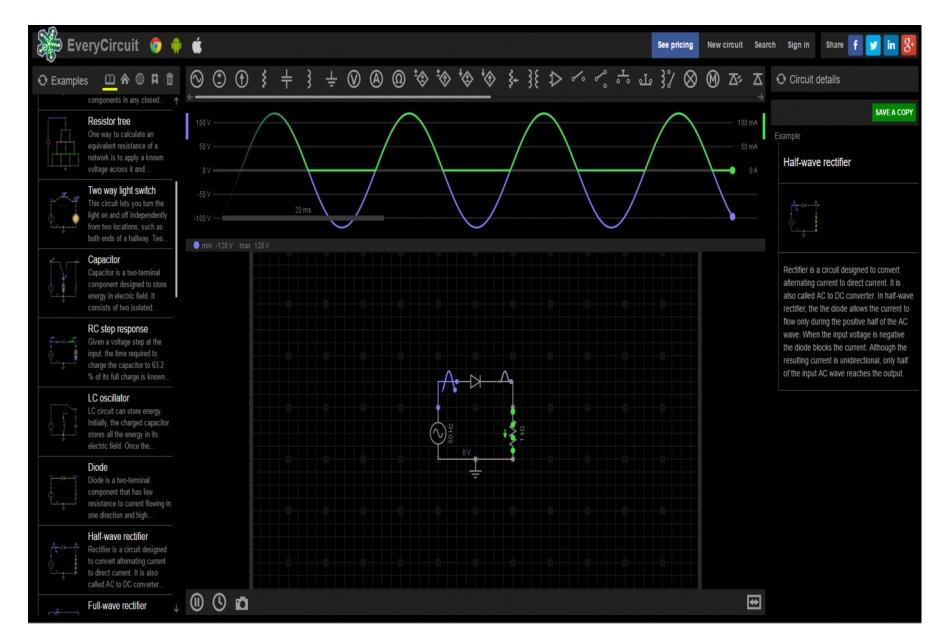

**Figura 1.3 – Exemplo de um circuito retificador monofásico**

Na caixa de texto que fica à direita da tela temos uma breve descrição do circuito e seu funcionamento, porém o texto se encontra escrito em língua inglesa. Na barra lateral à esquerda encontramos então um extensa lista com diversos exemplos de circuitos. Podemos observar na barra superior a lista com os elementos que poderão ser inseridos na construção do circuito para simulação e exploração. Os circuitos com mais de três elementos só funcionam na versão paga. Os circuitos com três elementos ou menos funcionam também na versão *free*.

## 1.2 – PRINCIPAIS FERRAMENTAS

Para construir um circuito o usuário poderá se utilizar dos elementos que ficam na barra superior conforme a figura 1.4.

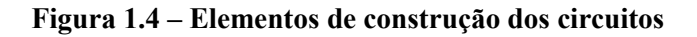

Basicamente estes são os elementos que podem ser utilizados para a construção do circuito. Para tanto basta clicar em cima do ícone e em seguida arrastar para a área de trabalho. Os elementos disponíveis para a construção de um circuito simples são os seguintes:

- \* Fonte AC
- \* Fonte DC
- \* Resistor
- \* Capacitor
- \* Indutor
- \* Lâmpadas
- \* Voltímetro
- \* Amperímetro

Na barra inferior temos algumas ferramentas que deverão ser usadas no momento de construir os circuitos. Podemos observá-las na figura 1.5

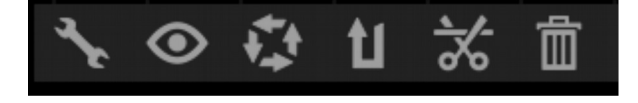

**Figura 1.5 – Ferramentas de Construção**

#### **Chave**

A primeira ferramenta simbolizada por uma chave de boca é utilizada para parametrizar os valores dos componentes do circuito.Para tanto basta clicar em cima do elemento ao qual se deseja alterar o valor e em seguida clicar na chave.A partir disto aparecerá um relógio no canto inferior direito com um display que vai possibilitar a alteração dos valores. Sempre que esta função estiver habilitada, o elemento do circuito ficará destacado na cor amarela; indicando que este componente está sendo alterado.

#### **Olho**

A segunda ferramenta, simbolizada por um olho, indica a possibilidade de visualizar o valor da grandeza referente ao elemento do circuito selecionado na barra de gráficos, que fica na parte superior da área de trabalho. Ao clicar em cima do elemento em questão e da ferramenta olho a visualização gráfica aparece automaticamente na cor correspondente. Se clicarmos em cima do fio, esta ferramenta fornecerá a tensão local sempre em relação à referência do circuito.

#### **Rotatória**

A terceira ferramenta, denominada de rotatória e simbolizada por quatro setas, tem a função de girar ou rotacionar os elementos no circuito de modo que eles se encaixem nos pontos que se queira dentro da configuração do circuito. Para tanto basta clicar no elemento e em seguida clicar no botão rotatória. A cada clique o elemento faz uma rotação de 90º. Esta manipulação também pode ser feita usando a função control-r do teclado (Ctr-R). Esta função é extremamente importante na hora de fazer a montagem do circuito e também de inserir os voltímetros e amperímetros.

#### **Inversão de Polaridade**

A quarta ferramenta, representada por uma seta em formato de U, é utilizada para inverter a polaridade de uma fonte. Para tanto basta clicar em cima da fonte e em seguida clicar no botão para que a polaridade seja invertida.

#### **Tesoura**

A quinta ferramenta, representada por uma tesoura, serve para desfazer ligações no circuito. Para tanto basta clicar sobre o fio que se quer desfazer e clicar no botão tesoura. Ele serve apenas para as conexões e não para eliminar os elementos do circuito.

#### **Lixeira**

A sexta e última ferramenta serve para retirar algum elemento do circuito. Basta clicar em cima do elemento que se quer retirar e em seguida clicar no botão lixeira.

## 1.3 – CONSTRUINDO E SIMULANDO CIRCUITOS

Vamos agora mostrar a construção passo a passo de uma simulação de um circuito simples usando o *software EveryCircuit*. Vamos utilizar como exemplo o circuito mostrado na figura 1.6. Nele temos uma fonte de tensão de 120V, duas lâmpadas de 120V/60W e um resistor de 240ohms.

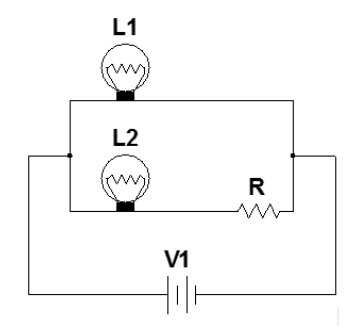

**Figura 1.6 – Circuito demonstrativo para simulação**

Como já foi dito, para inserir um elemento na área de trabalho basta clicar no elemento na barra superior e em seguida clicar na área de trabalho. Para começar a construção do circuito inserimos uma fonte de tensão e usando o botão "chave" ajustamos o valor da tensão para 120V, conforme mostrado na figura 1.7.

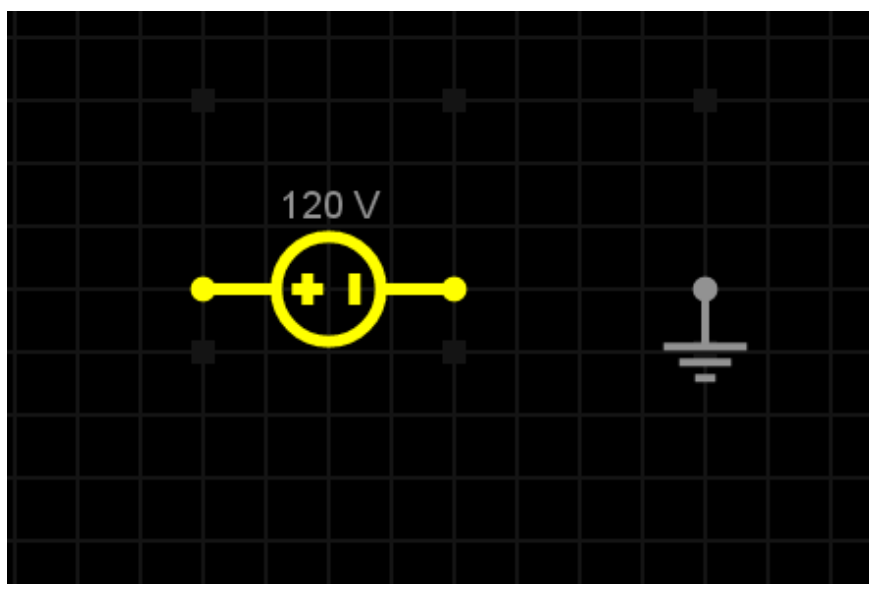

**Figura 1.7 – Inserindo a fonte de tensão**

Em seguida inserimos duas lâmpadas paralelas entre s e mudamos os seus valores de tensão e potência para 120V/60W. O circuito montado pode ser visualizado na figura 1.8.

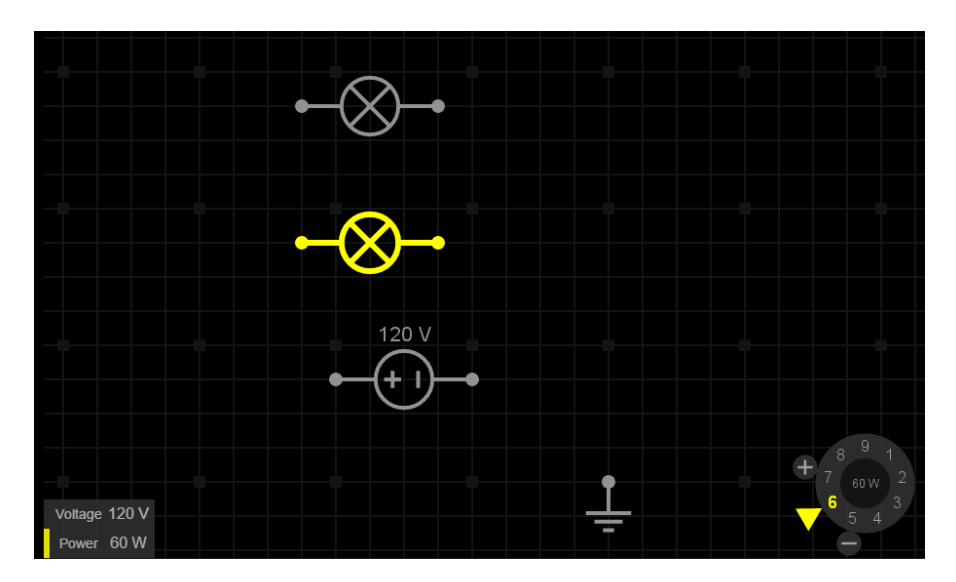

**Figura 1.8 – Inserindo duas lâmpadas**

O último elemento a ser inserido no circuito é o resistor, que neste caso terá um valor de 240ohms. Os elementos ficam então dispostos conforme a figura 1.9. Para finalizar a construção do circuito basta ligarmos os terminais de modo que o circuito fique igual ao circuito proposto inicialmente. O circuito já pronto pode ser visto na figura 1.10.

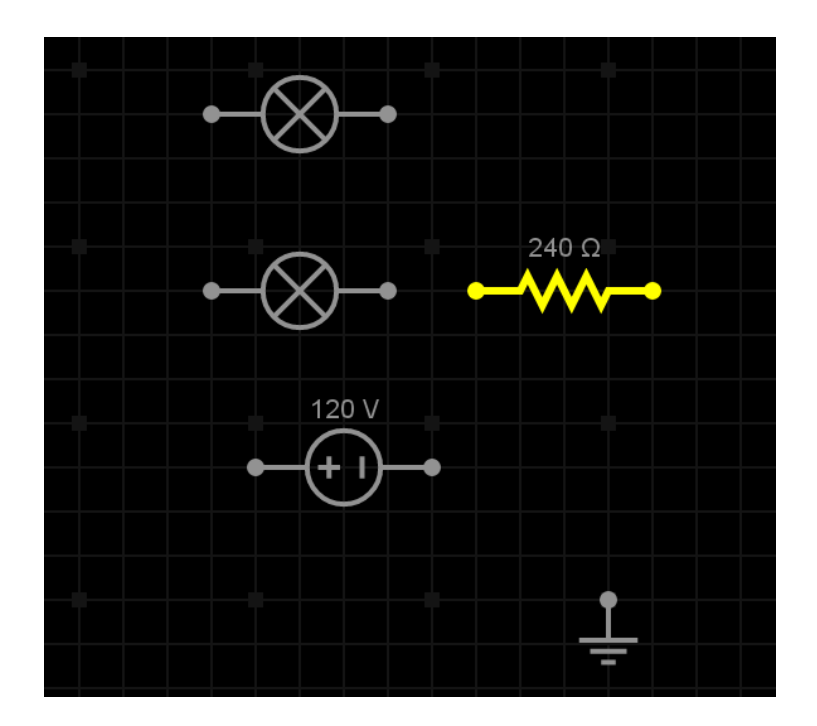

**Figura 1.9 – Inserindo um resistor**

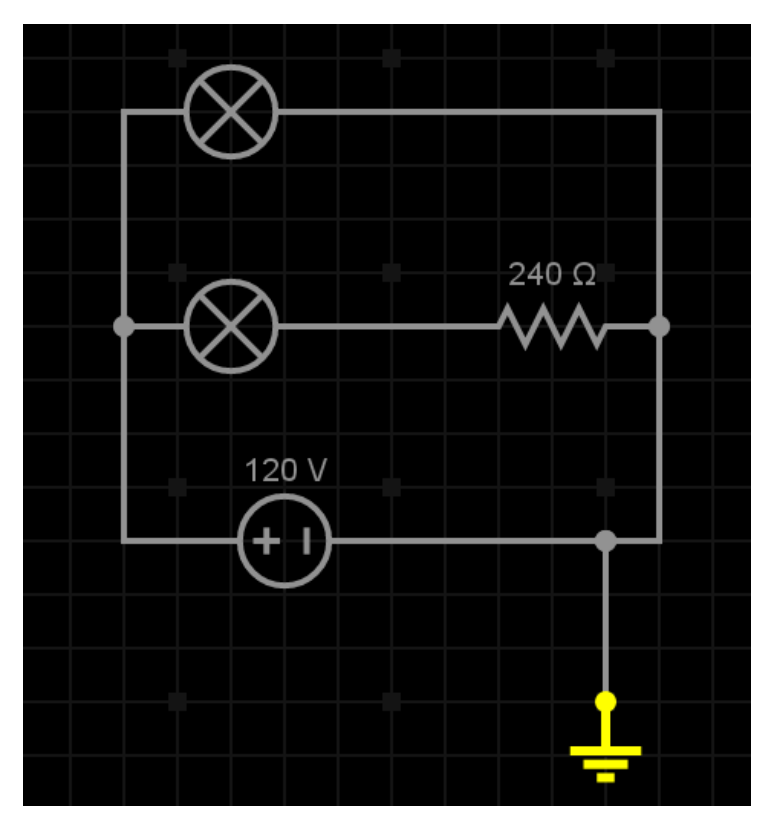

**Figura 1.10 – Circuito pronto**

Para iniciar a simulação do circuito basta clicarmos no botão "tempo" de cor amarela e em formato triangular, que fica no canto inferior esquerdo da área de trabalho. O simulador mostra então o valor da corrente em cada elemento, como pode ser visto na figura 1.11.

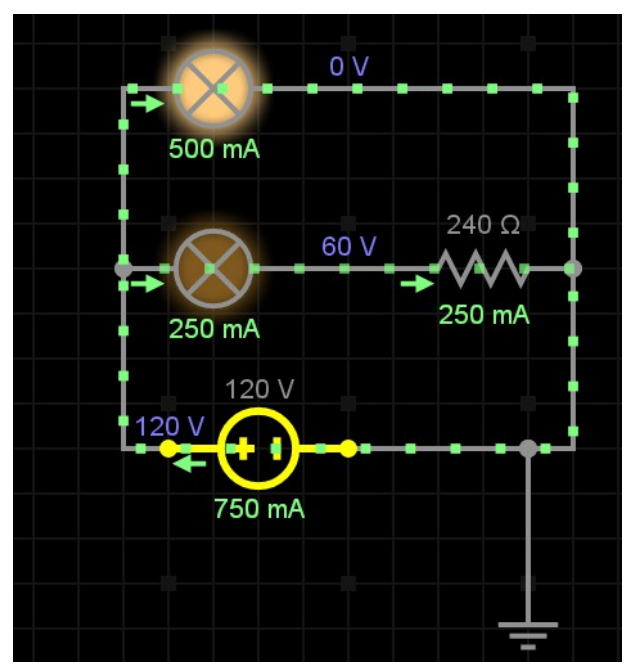

**Figura 1.11 – Simulação do circuito**

## **APLICANDO O MÉTODO INVESTIGATIVO POE (PREDIZER, OBSERVAR E EXPLICAR**

## 2.1 – ENTENDO O MÉTODO INVESTIGATIVO POE

Nesta proposta de ensino encaramos a ferramenta computacional não como um fim em si mesma, mas como um meio de tornar o ensino mais eficaz. Para tanto, o simples uso indiscriminado dos aparatos tecnológicos não poderá propiciar o alcance deste ensino mais eficaz. É necessário que a prática seja planejada, elaborada e executada de forma reflexiva e baseada em princípios já estabelecidos da aprendizagem. Sugerimos então que as atividades de simulação de circuitos propostas neste material sejam utilizadas com base na proposta do ensino por investigação.

O termo ensino por investigação é muito amplo, mas em essência essa abordagem pedagógica sugere que as atividades de ensino sejam mediadas, não pela transmissão de conhecimentos do professor para o aluno, mas por uma construção do conhecimento mediada por questões e problemas propostos pelo professor de tal forma que os alunos possam formular e testar hipóteses, discutir com seus pares e com o professor, construir argumentação e passar da linguagem cotidiana para a linguagem científica. Trabalho nesta abordagem com as atividades de simulação de circuitos, os alunos deverão utilizar a ferramenta computacional como suporte para resolver questões e problemas propostos pelo professor sobre o assunto.

Para trabalhar nesta abordagem um método investigativo muito interessante é o chamado método POE, que significa Predizer, Observar e Investigar (Tao e Gunstone 1999). Neste método o professor propõe uma situação-problema para os alunos individualmente ou em pequenos grupos de forma que a partir da interação com algum aparato experimental ou virtual, eles possam resolver o problema a partir destas três etapas. Na primeira etapa os alunos devem formular hipóteses sobre o problema em sí, ou seja, eles vão predizer o que acham que vai acontecer a partir de seus conhecimentos prévios. Em seguida eles observarão o fenômeno quer seja real, virtual ou até mesmo em vídeo. Por último os alunos devem buscar uma explicação para o ocorrido, mostrando a confirmação ou não de suas hipóteses. Esta explicação deve ser sistematizada e compartilhada com o professor e demais alunos numa discussão final. Neste sentido a proposição de questões adequadas ao nível intelectual dos alunos é fundamental, Esta por sua vez é a tarefa inicial do professor que irá em seguida conduzir o processo de estudo e aprendizagem.

## 2.2 – APLICANDO O MÉTODO POE NAS SIMULAÇÕES COMPUTACIONAIS

Neste tópico daremos algumas orientações sobre como desenvolver as atividades com o simulador e propor os roteiros para serem utilizados pelos alunos com base no método POE. Incluímos também uma quarta etapa que envolve alguns cálculos relativos às variáveis dos circuitos.

As atividades sugeridas aqui poderão ser aplicadas na sua totalidade ou o professor pode selecionar aquelas que são de seu interesse. Elas foram divididas e aplicadas originalmente em quatro encontros de aproximadamente uma hora cada um, com os alunos divididos em duplas. Cada dupla ocupava um computador. É preciso então que cada professor que queira aplicar em seu contexto faça uma adequação a sua realidade quanto ao número de alunos por grupo e por computador.

Para desenvolver estas atividades com o uso do simulador é interessante que o professor separe uma aula prévia para que os alunos tenham uma mínima familiaridade com o programa. Isso pode ser feito através de uma atividade prévia de construção passo a passo como foi feita no tópico 1.3. Isso poderá facilitar o desenvolvimento das demais aulas e minimizará as dificuldades técnicas e de manipulação do programa por parte dos alunos.

Em cada atividade temos em torno de três a quatro circuitos. Para cada um deles é proposta uma questão. As questões foram adaptadas de um questionário sobre concepções alternativas sobre corrente elétrica, retirado do artigo "*Validação de um teste para verificar se o aluno possui concepções científicas sobre corrente elétrica em circuitos simples"* (Silveira, Moreira e Axt 1989). Os grupos de alunos devem abordar cada questão com base no método POE. Inicialmente na etapa "Predizer", eles devem formular uma hipótese para a questão apresentada. Em seguida na etapa "observar", eles devem criar a simulação referente ao circuito no programa e observar a simulação. Após a observação e discussão temos a etapa "Explicar", onde o grupo deve redigir uma explicação para o comportamento observado. Por último, incluímos uma etapa chamada de "Calculando", onde os alunos devem fazer os cálculos referidos para corroborar a explicação dada. É interessante que ao final de cada atividade, o professor conduza uma discussão coletiva para sistematizar os princípios relativos aos fenômenos observados e para sanar possíveis dúvidas encontradas ao longo do processo. O professor pode também optar por recolher as respostas de cada grupo como forma de avaliação. Nos próximos tópicos apresentamos os roteiros de cada uma das quatro atividades propostas.

## **ROTEIROS DAS ATIVIDADES DE SIMULAÇÃO DE CIRCUITOS ELÉTRICOS**

Apresentamos nos próximos itens os quatro roteiros das atividades de simulação de circuitos elétricos. Como já sugerido, cada professor poderá escolher se quer aplicar toda a sequência em suas turmas ou se utilizará apenas algumas das atividades.

## 3.1 - ATIVIDADE COMPUTACIONAL 1

## Roteiro para os circuitos 1, 2, e 3

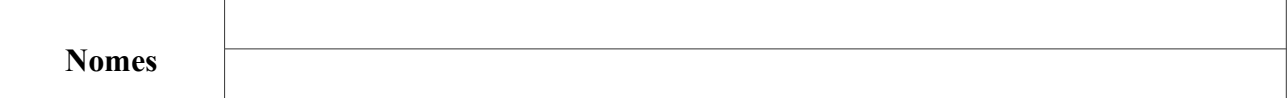

### Obs: Nos circuitos abaixo considere as lâmpadas como resistores ôhmicos com potência nominal igual 60W/120V e tensão da fonte 120 Vdc com resistência interna desprezível.

## 1º Circuito:

## # Etapa 1: Predizendo

No circuito da figura 1, diga qual das lâmpadas terá maior brilho ou quais terão brilho igual. Justifique sua hipótese.

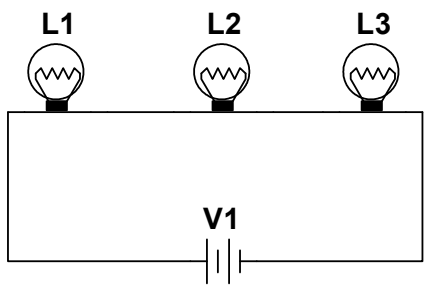

Figura 1

## # Etapa 2: Observando.

Monte o circuito da figura no simulador e observe o brilho das lâmpadas.

O brilho observado condiz com a hipótese feita?

### # Etapa 3: Explicando.

Caso haja diferença entre a hipótese e a observação explique a diferença. Revise o argumento utilizado.

## Etapa 4: Calculando.

## **# Etapa 1: Predizendo**

No circuito da figura 2, diga qual das lâmpadas terá maior brilho ou quais terão brilho igual. Justifique sua hipótese. R= 240Ω

 $\_$  , and the set of the set of the set of the set of the set of the set of the set of the set of the set of the set of the set of the set of the set of the set of the set of the set of the set of the set of the set of th

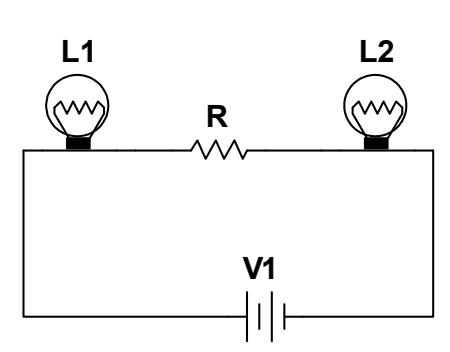

Figura 2

## **# Etapa 2: Observando.**

Monte o circuito da figura no simulador e observe o brilho das lâmpadas.

O brilho observado condiz com a hipótese feita?

## **# Etapa 3: Explicando.**

Caso haja diferença entre a hipótese e a observação explique a diferença. Revise o argumento utilizado.

#### **# Etapa 4: Calculando.**

## **# Etapa 1: Predizendo**

No circuito da figura 3, diga qual das lâmpadas terá maior brilho ou quais terão brilho igual. Justifique sua hipótese. R= 240Ω

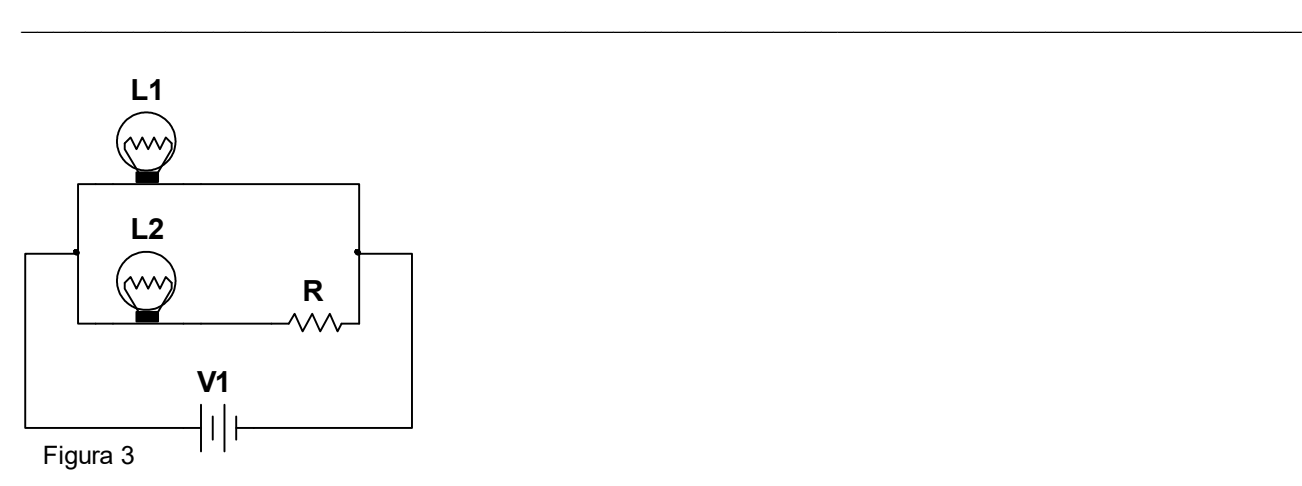

## **# Etapa 2: Observando.**

Monte o circuito da figura no simulador e observe o brilho das lâmpadas.

O brilho observado condiz com a hipótese feita?

## **# Etapa 3: Explicando.**

Caso haja diferença entre a hipótese e a observação explique a diferença. Revise o argumento utilizado.

 $\_$  , and the set of the set of the set of the set of the set of the set of the set of the set of the set of the set of the set of the set of the set of the set of the set of the set of the set of the set of the set of th

#### **# Etapa 4: Calculando.**

## 3.2 - ATIVIDADE COMPUTACIONAL 2

### Roteiro para os circuitos 4, 5, e 6

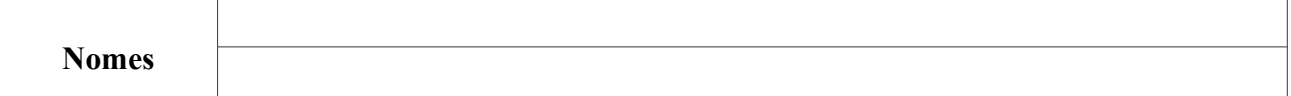

### Obs: Nos circuitos abaixo considere as lâmpadas como resistores ôhmicos com potência nominal igual 60W/120V e tensão da fonte 120V dc com resistência interna desprezível

## 4<sup>°</sup> Circuito:

## # Etapa 1: Predizendo

No circuito da figura 4, ao fechar a chave ch1, diga qual lâmpada terá maior brilho ou se elas terão brilhos iguais. Justifique sua hipótese.

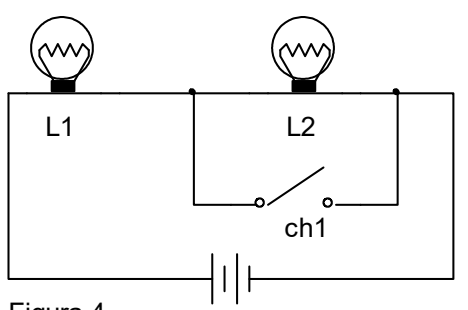

Figura 4

## # Etapa 2: Observando.

Monte o circuito da figura 4 no simulador e observe o brilho das lâmpadas com a chave aberta e com a chave fechada.

O brilho observado condiz com a hipótese feita?

## # Etapa 3: Explicando.

Caso haja diferença entre a hipótese e a observação explique a diferença. Revise o argumento utilizado.

## # Etapa 4: Calculando.

## **# Etapa 1: Predizendo**

Nos circuitos das figuras 5a e 5b a lâmpada L, o resistor R e a bateria são exatamente iguais. Diga se há alteração no brilho da lâmpada em cada um deles. Justifique sua hipótese.

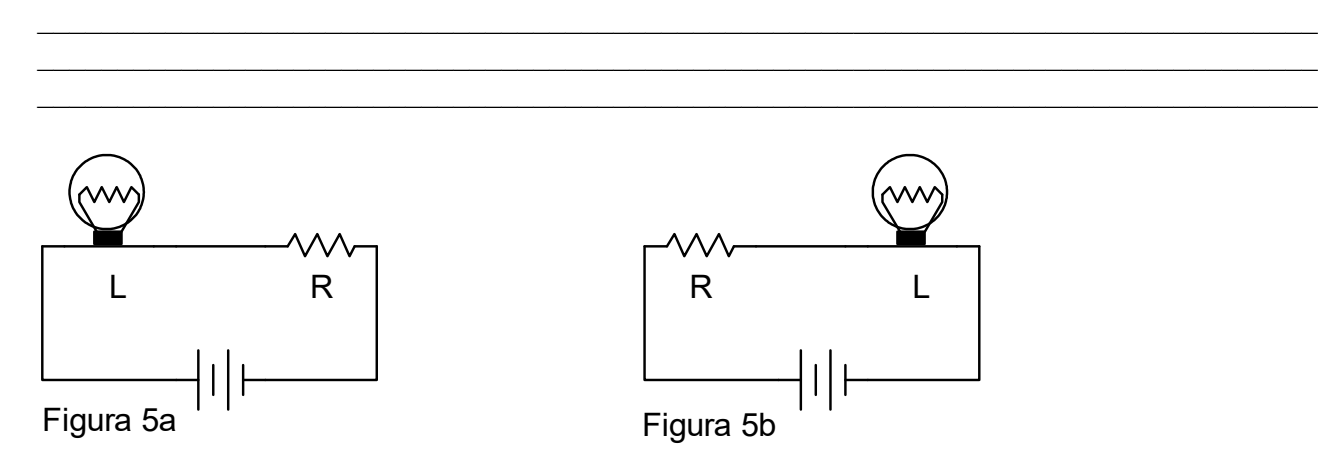

## **# Etapa 2: Observando.**

Monte o circuito da figura no simulador e observe o brilho das lâmpadas.

O brilho observado condiz com a hipótese feita?

## **# Etapa 3: Explicando.**

Caso haja diferença entre a hipótese e a observação explique a diferença. Revise o argumento utilizado.

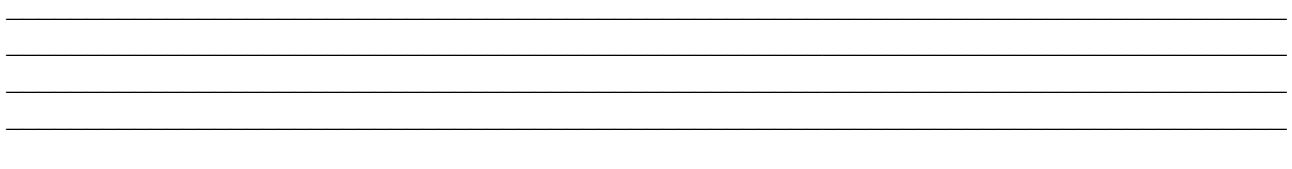

## **Etapa 4: Calculando.**

## **# Etapa 1: Predizendo**

No circuito da figura 6, o que acontece com o brilho da lâmpada L quando a ch1 é fechada? Justifique sua hipótese.

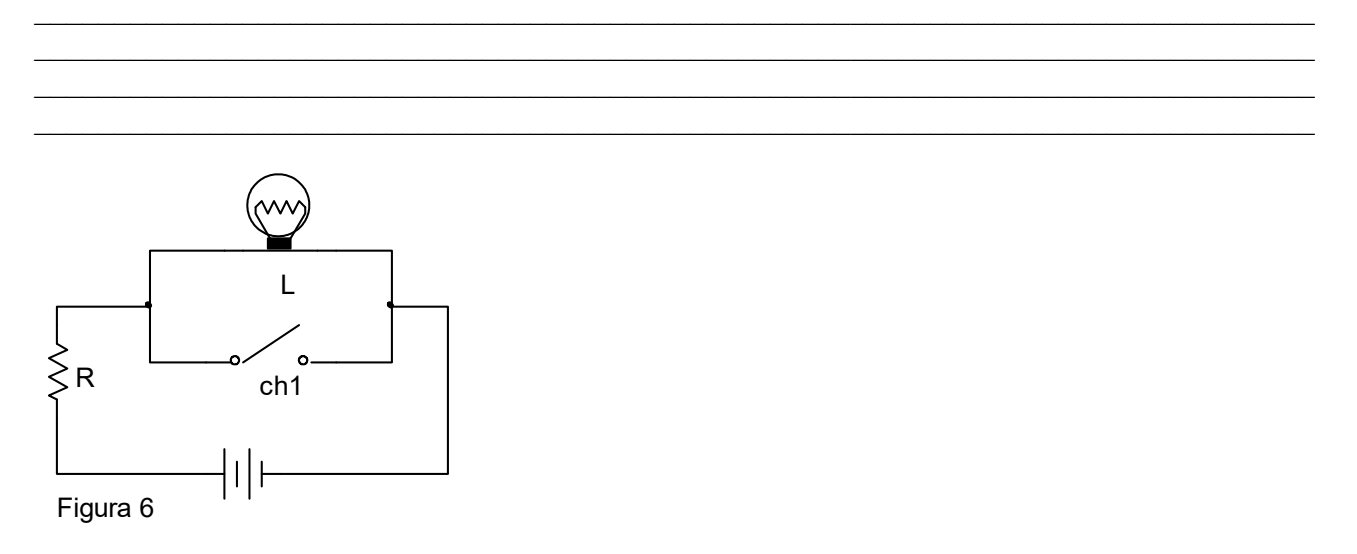

#### **# Etapa 2: Observando.**

Monte o circuito da figura no simulador e observe o brilho da lâmpada com a chave aberta e com a chave fechada.

O brilho observado condiz com a hipótese feita?

## **# Etapa 3: Explicando.**

Caso haja diferença entre a hipótese e a observação explique a diferença. Revise o argumento utilizado.

### **# Etapa 4: Calculando.**

## 3.3 - ATIVIDADE COMPUTACIONAL 3

#### Atividade 3: Circuitos 7, 8, 9 e 10

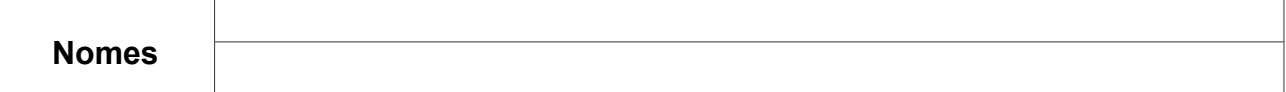

#### Obs: Nos circuitos abaixo considere as lâmpadas como resistores ôhmicos com potência nominal igual a 60W/120V e tensão da fonte 120V dc com resistência interna desprezível.

## 7<sup>°</sup> Circuito:

### # Etapa 1: Predizendo

No circuito da figura 7 R, e R, são dois resistores. Entre os terminais "a" e "b" do circuito podemos associar: somente resistores; no mínimo uma bateria ou combinação de ambos para que a corrente nos resistores  $R_1$  e  $R_2$  sejam iguais? Justifique sua hipótese.

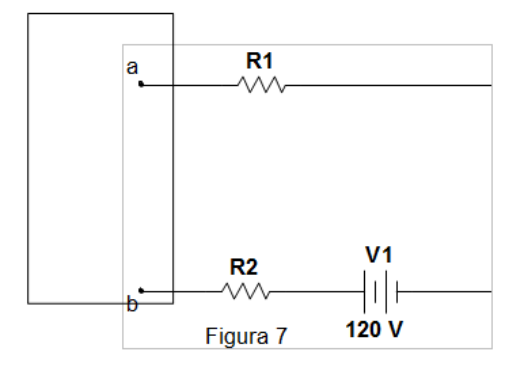

#### # Etapa 2: Observando.

Monte o circuito da figura no simulador e observe a intensidade da corrente nos resistores.

A intensidade da corrente nos resistores condiz com a hipótese feita?

### # Etapa 3: Explicando.

Caso haja diferença entre a hipótese e a observação explique essa diferença. Revise o argumento utilizado.

## **# Etapa 1: Predizendo**

No circuito da figura 8, L = 60W/120V, R = 10  $\Omega$  e C = 500 µF. Considerando o capacitor totalmente descarregado, responda o que acontecerá com o brilho da lâmpada quando a chave ch for fechada? Justifique sua hipótese.

 $\_$  , and the set of the set of the set of the set of the set of the set of the set of the set of the set of the set of the set of the set of the set of the set of the set of the set of the set of the set of the set of th

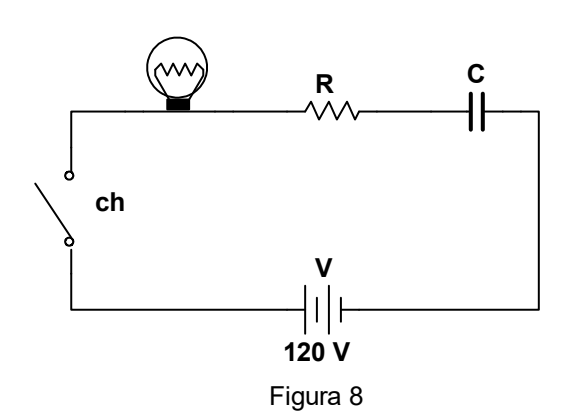

## **# Etapa 2: Observando.**

Monte o circuito da figura no simulador e observe o brilho da lâmpada quando a chave ch for fechada.

O brilho observado condiz com a hipótese feita?

## **# Etapa 3: Explicando.**

Caso haja diferença entre a hipótese e a observação explique a diferença. Revise o argumento utilizado.

 $\mathcal{L}_\mathcal{L} = \mathcal{L}_\mathcal{L} = \mathcal{L}_\mathcal{L}$ 

## **# Etapa 1: Predizendo**

No circuito da figura 9, o brilho da lâmpada  $\text{L}_1$  em relação ao brilho da lâmpada  $\text{L}_4$  é: Justifique sua hipótese.

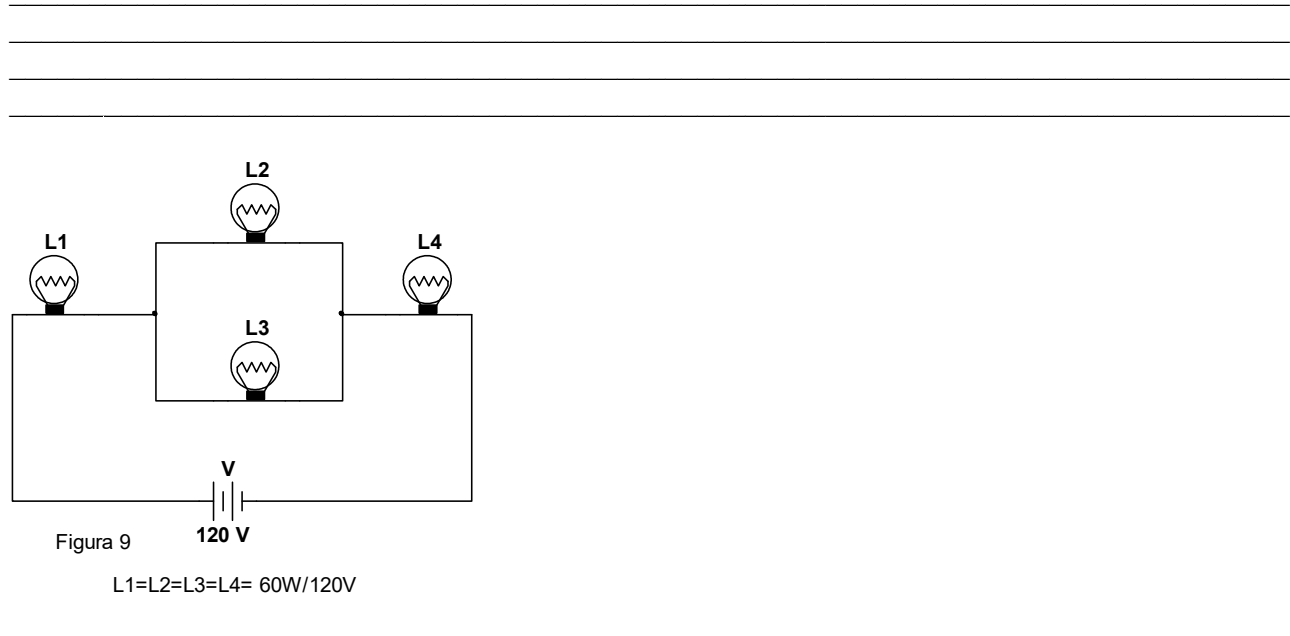

#### **# Etapa 2: Observando.**

Monte o circuito da figura no simulador e observe o brilho das lâmpadas.

O brilho observado condiz com a hipótese feita?

## **# Etapa 3: Explicando.**

Caso haja diferença entre a hipótese e a observação explique essa diferença. Revise o argumento utilizado.

### **Etapa 4: Calculando.**

## **# Etapa 1: Predizendo**

No circuito da figura 9, o brilho da lâmpada  $\text{L}_{\text{2}}$  em relação ao brilho da lâmpada  $\text{L}_{\text{4}}$  é: Justifique sua hipótese.

## **# Etapa 2: Observando.**

Monte o circuito da figura no simulador e observe o brilho das lâmpadas.

O brilho observado condiz com a hipótese feita?

 $\_$  , and the set of the set of the set of the set of the set of the set of the set of the set of the set of the set of the set of the set of the set of the set of the set of the set of the set of the set of the set of th

## **# Etapa 3: Explicando.**

Caso haja diferença entre a hipótese e a observação explique essa diferença. Revise o argumento utilizado.

 $\_$  , and the set of the set of the set of the set of the set of the set of the set of the set of the set of the set of the set of the set of the set of the set of the set of the set of the set of the set of the set of th

## **# Etapa 4: Calculando.**

## 3.4 - ATIVIDADE COMPUTACIONAL 4

## Atividade 4: Circuitos 11, 12, 13 e 14

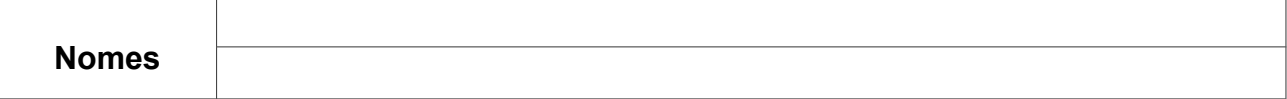

### Obs: Nos circuitos abaixo considere as lâmpadas como resistores ôhmicos com potência nominal igual a 60W/120V e tensão da fonte 120V dc com resistência interna desprezível.

## 11<sup>°</sup> Circuito:

## # Etapa 1: Predizendo

Comparando o brilho da lâmpada L1 nos circuitos das figuras 10a e 10b, pode-se afirmar que? Justifique sua hipótese.

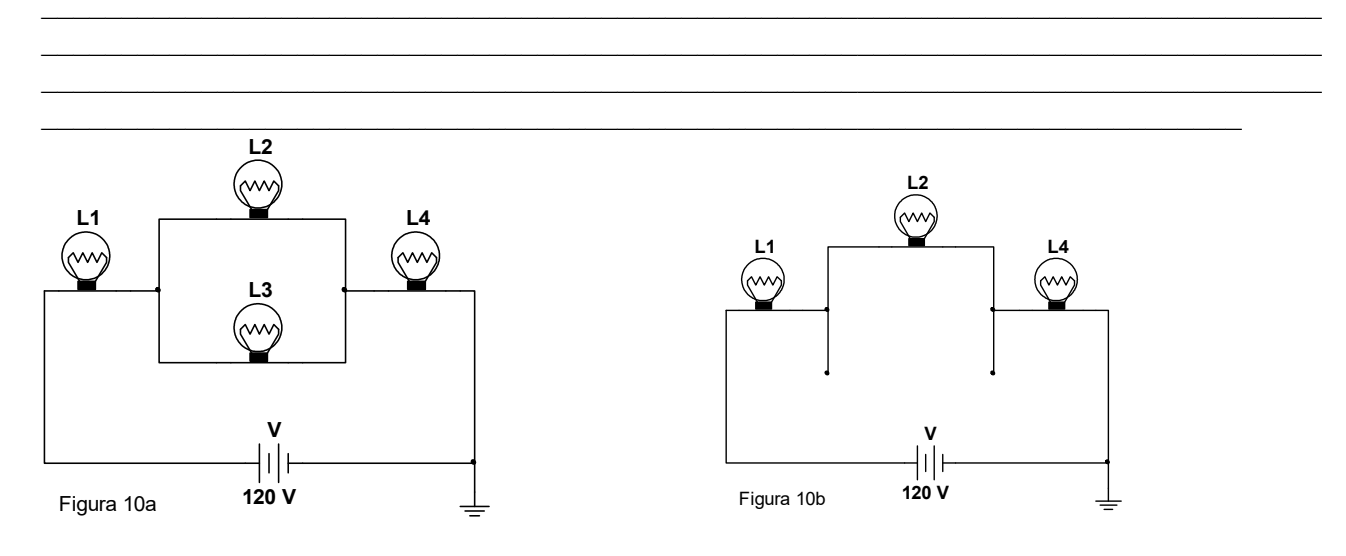

 $L1=L2=L3=L4=60W/120V$ 

## # Etapa 2: Observando.

Monte o circuito da figura no simulador e observe o brilho das lâmpadas. O brilho das lâmpadas condiz com a hipótese feita?

### # Etapa 3: Explicando.

Caso haja diferença entre a hipótese e a observação explique essa diferença. Revise o argumento utilizado.

## # Etapa 4: Calculando.

## **# Etapa 1: Predizendo**

Comparando o brilho da lâmpada L4 nos circuitos das figuras 10a e 10b, pode-se afirmar que? Justifique sua hipótese.

 $\_$  , and the set of the set of the set of the set of the set of the set of the set of the set of the set of the set of the set of the set of the set of the set of the set of the set of the set of the set of the set of th

## **# Etapa 2: Observando.**

Monte o circuito da figura no simulador e observe o brilho das lâmpadas.

O brilho das lâmpadas condiz com a hipótese feita?

## **# Etapa 3: Explicando.**

Caso haja diferença entre a hipótese e a observação explique a diferença. Revise o argumento utilizado.

## **# Etapa 4: Calculando.**

## **# Etapa 1: Predizendo**

No circuito da figura 11, o brilho de L1 em relação ao brilho de L2 e L3 é?: Justifique sua hipótese.

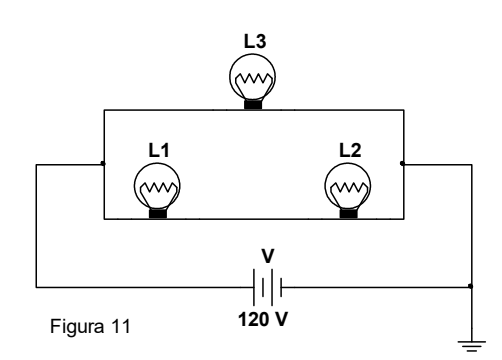

 $\_$  , and the set of the set of the set of the set of the set of the set of the set of the set of the set of the set of the set of the set of the set of the set of the set of the set of the set of the set of the set of th

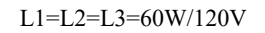

## **# Etapa 2: Observando.**

Monte o circuito da figura no simulador e observe o brilho das lâmpadas.

O brilho observado condiz com a hipótese feita?

### **# Etapa 3: Explicando.**

Caso haja diferença entre a hipótese e a observação explique essa diferença. Revise o argumento utilizado.

## **# Etapa 4: Calculando.**

## **# Etapa 1: Predizendo**

No circuito da figura 12, quando a chave ch é aberta, as lâmpadas L3 e L4 deixam de brilhar, embora L2 brilhe. O que acontece com o brilho das lâmpadas L1 e L5? Justifique sua hipótese.

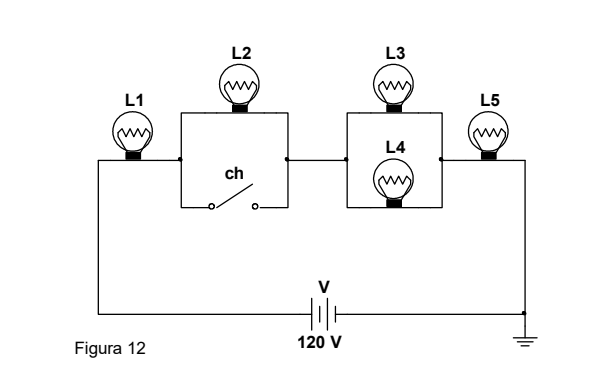

 $\_$  , and the set of the set of the set of the set of the set of the set of the set of the set of the set of the set of the set of the set of the set of the set of the set of the set of the set of the set of the set of th

L1=L2=L3=L4=L5=60W/120V

## **# Etapa 2: Observando.**

Monte o circuito da figura no simulador e observe o brilho das lâmpadas.

O brilho observado condiz com a hipótese feita?

### **# Etapa 3: Explicando.**

Caso haja diferença entre a hipótese e a observação explique essa diferença. Revise o argumento utilizado.

#### **# Etapa 4: Calculando.**

## **CONCLUSÃO**

Aplicações de novas metodologias são importantes não só na facilitação do processo ensino aprendizagem, mais também por favorecer a construção do conhecimento científico. Este trabalho teve como objetivo analisar as mudanças das concepções alternativas da corrente elétrica dos alunos no componente curricular Circuitos Elétricos quanto ao uso do simulador de circuitos elétricos junto com o método – POE (Predizer, Observar e Explicar) no desenvolvimento das atividades propostas.

## **REFERÊNCIAS**

**SILVEIRA, F.L; MOREIRA, M.A; AXT, R. Validação de um teste para verificar se o aluno possui concepções científicas sobre corrente elétrica em circuitos simples. Ciência e Cultura, 47(11):1129- 33p. Nov/1989.**

**TAO, P.K., GUNSTONE, R.F. Conceptual Change in Science through Collaborative Learning at the computer.** *International Journal of Science Education***. v. 21, n.1, pp.39-57, 1999.**